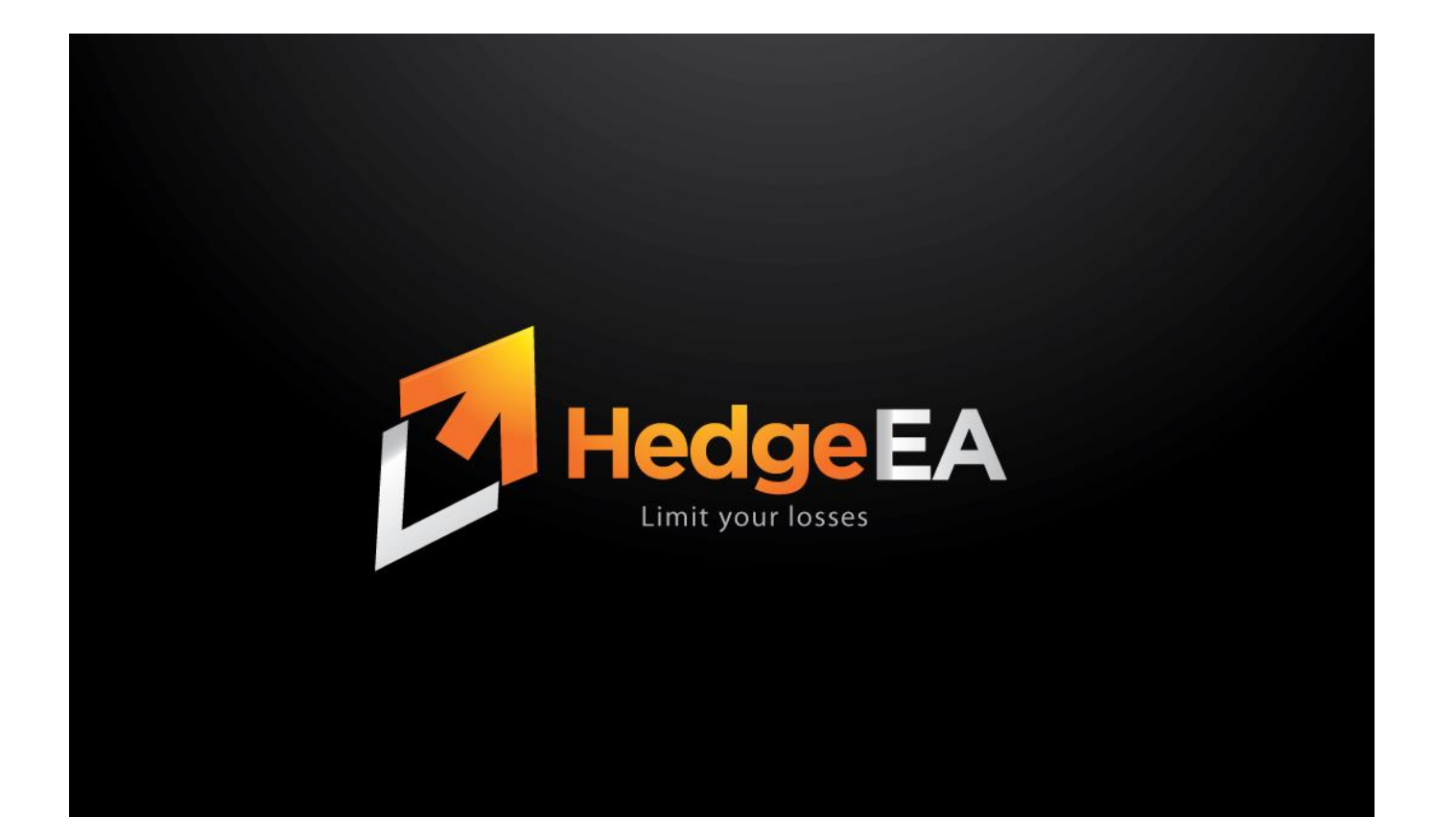

# **Hedge EA Advanced instruction manual**

#### <span id="page-0-0"></span>Contents

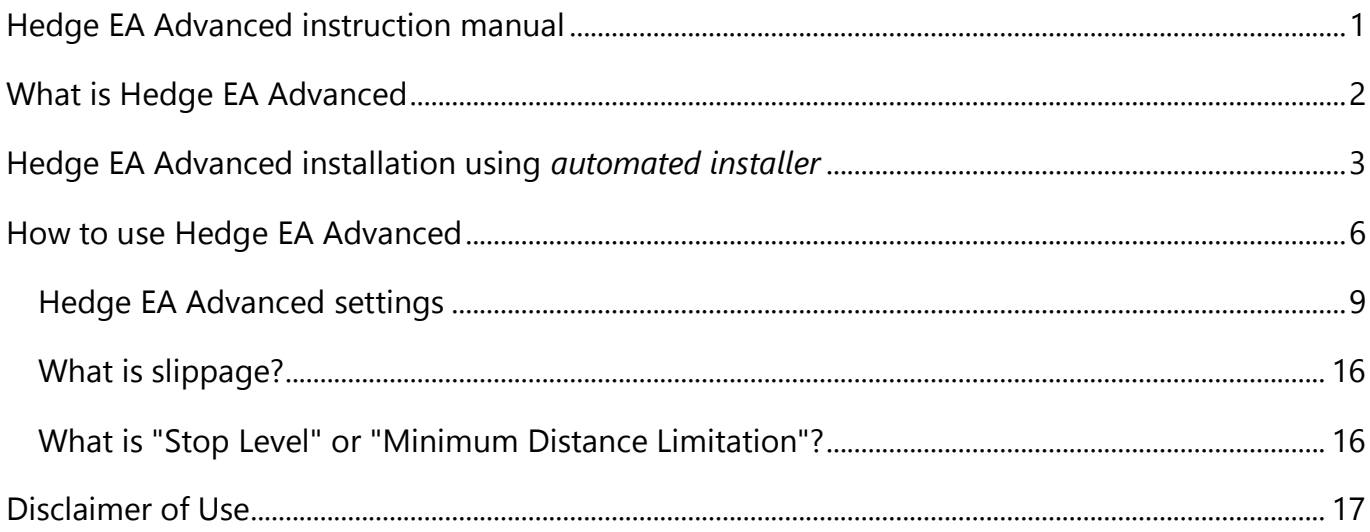

### **What is Hedge EA Advanced**

<span id="page-1-0"></span>Hedging the Forex market can be quite an advanced strategy but with the Hedge EA you can take the headache out of hedging. This feature will automatically open a hedging trade in the opposite direction of the trade that is in a loss situation. Limiting your losses in Forex trading is the secret to long term success.

This Expert Advisor for the Metatrader 4 platform will open hedging trades automatically when you are showing a loss in a current trade. Hedging in the Forex market is fast becoming a popular method of trading for long term success. This EA can be set to open a hedging trade once your current trade reaches a certain amount of loss. Once the trade starts back on it original trend the hedging trade will simply close again, limiting your losses substantially and maximizing your profits.

Please note that Hedge EA is a trading tool and it does not open trades without human intervention. You need to open initial trades manually or by a 3rd party trading tool/EA. Hedge EA can not be used in StrategyTester.

Click here to learn what'[s new in the latest Hedge EA Advanced v1.9b](https://www.ea-coder.com/hedge-ea-advanced-19b-released/)

<https://www.ea-coder.com/hedge-ea-advanced-19b-released/>

# <span id="page-2-0"></span>**Hedge EA Advanced installation using** *automated installer*

**Step One:** All program files of Hedge EA Advanced are compiled into one executable file and will be installed into your chosen Metatrader 4 folders by InstallForex Wizard. To start installation please run **Hedge EA Advanced Personal.exe** or other file that you have downloaded.

**Step Two:** In the pictures below you can see the "Hedge EA Advanced" installation example. After **Hedge EA Advanced** setup wizard is loaded it will scan your computers' "Program Files" folder to find out where your Metatrader 4 platforms are located. Then please click **NEXT** to get to the next window where you will be able to choose where to install the software.

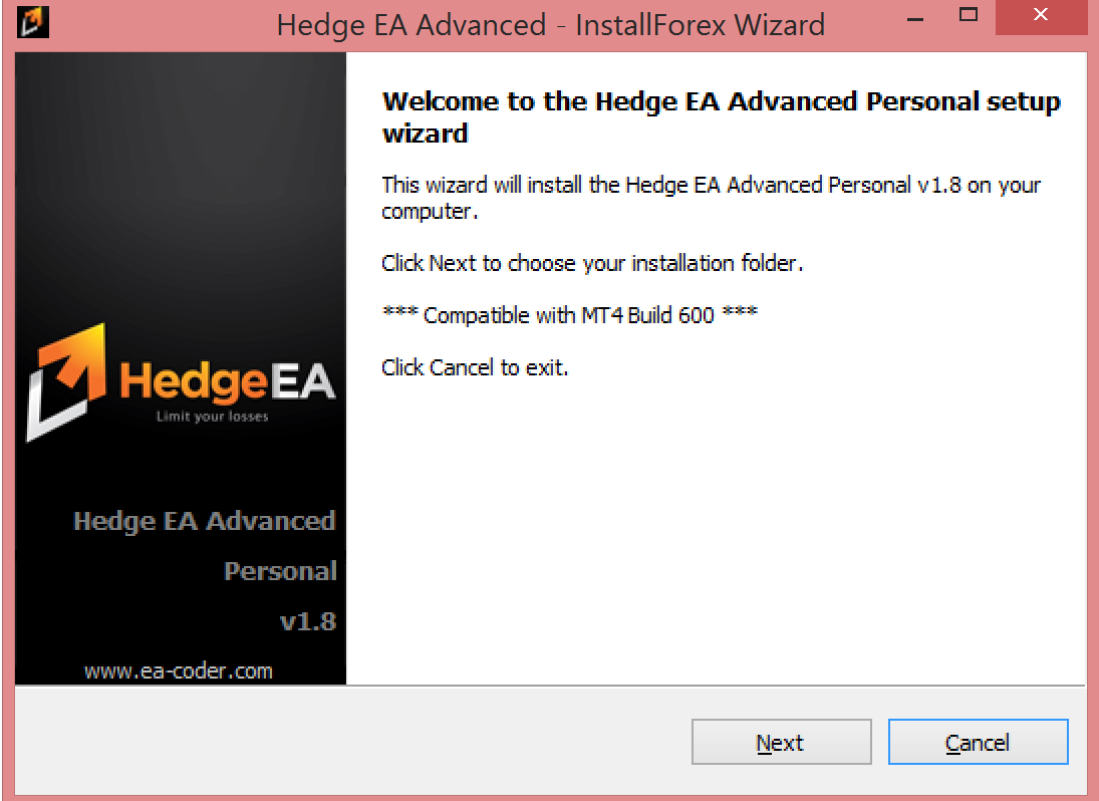

**Step Three:** You can choose as many destination folders as you like. Setup wizard will install software into all selected folders. If your MT4 is not on the list, please use **BROWSE** button to add it. Click **NEXT** to get to the next window where setup wizard will install software files and give you detailed info on what files were copied to your computer. To continue click **NEXT**.

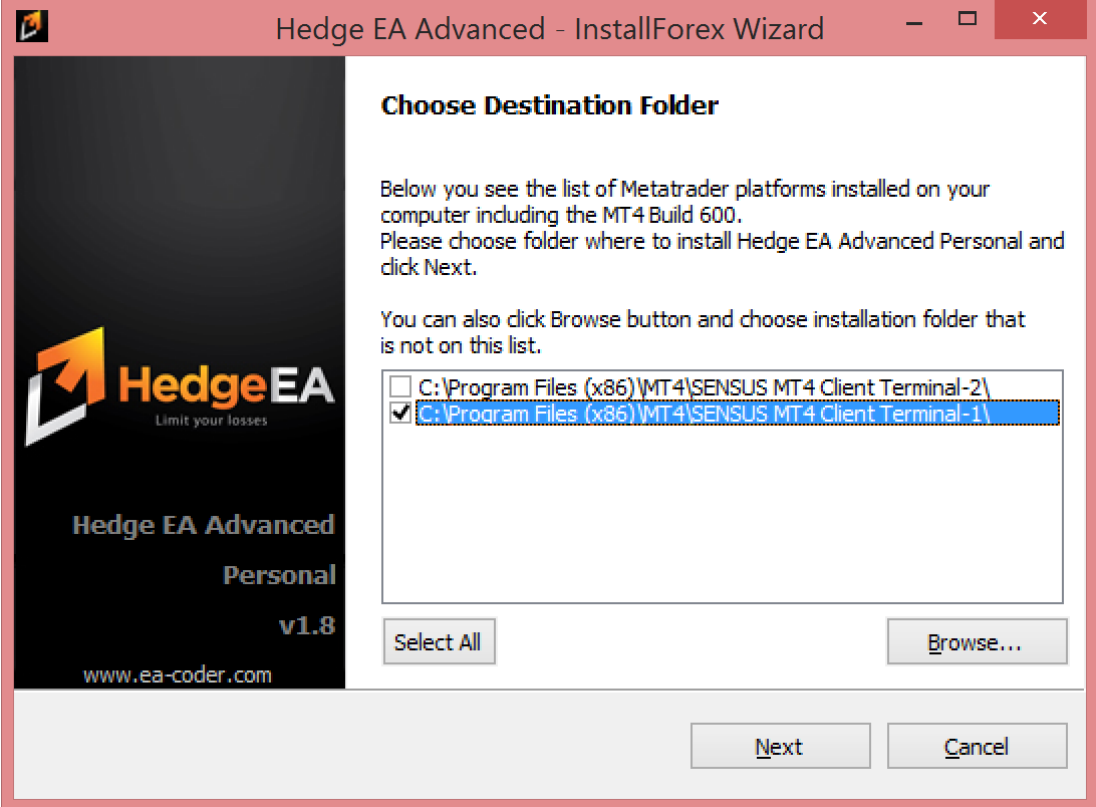

**Step Four:** Once you get to the last setup wizard window please click FINISH.

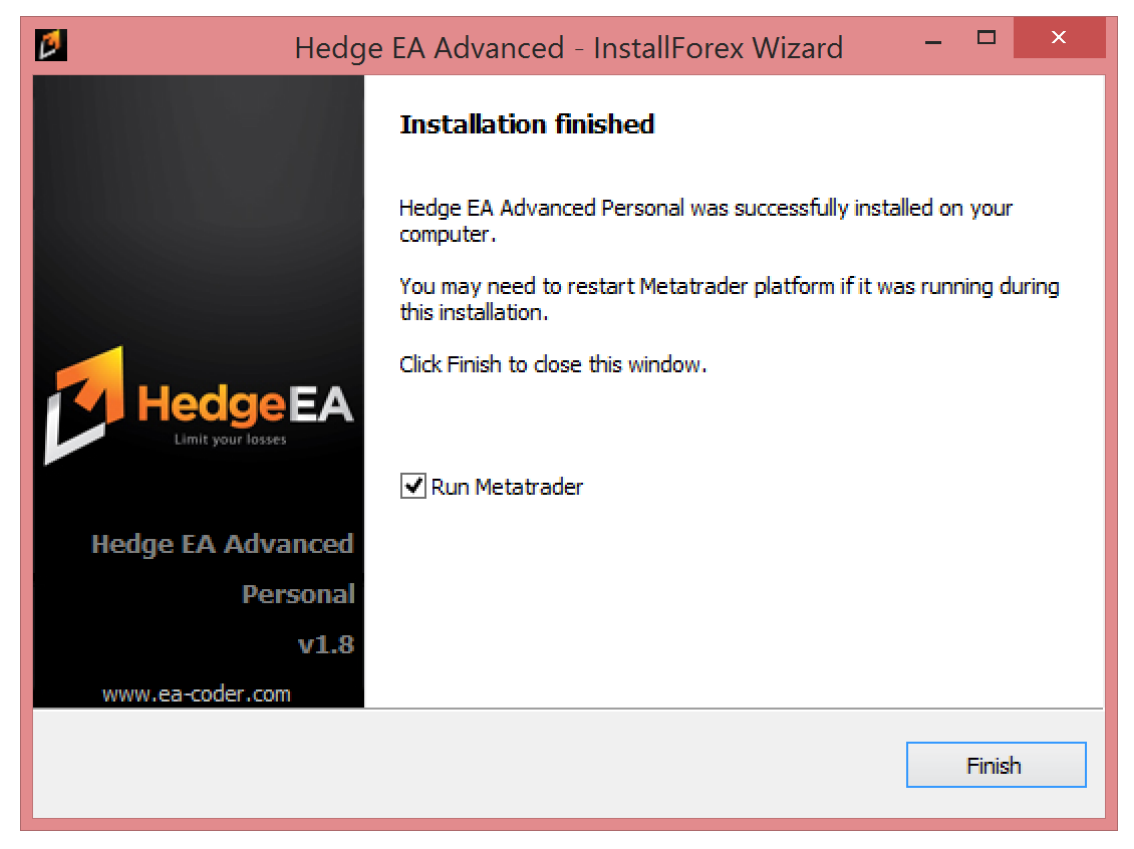

Copyright © 2010-2015 [www.ea-coder.com](http://www.ea-coder.com/) 4

**Step Five:** Launch your Metatrader 4 platform then open your Navigator window (View -> Navigator or CTRL-N). Under "Expert Advisors" you will see **Hedge EA Advanced**. Click and drag them from the Navigator window to an open chart to run.

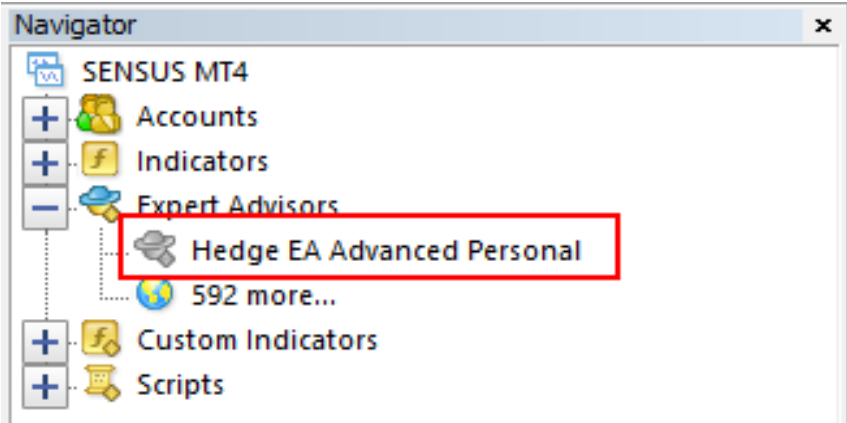

### **How to use Hedge EA Advanced**

- <span id="page-5-0"></span>1) Once started, EA will begin monitoring current chart for the new trades.
- 2) By default EA will monitor all trades for the currency pair it was attached to, but you can also control which magic number trades to monitor by using the **MagicNumberOfInitialTrades** option.
- 3) It is possibe to set EA to monitor all currency pairs. For this you need to set **HedgeAllPairs=true**. In this case single EA instance running on any chart will monitor and hedge all trades from any currency pair.
- 4) EA will ignore any trades opened before it was started. This mean EA will place hedge orders only for those trades that were opened when the EA was already running.
- 5) Once EA detects a new trade opened, it will place opposite pending order (hedge trade) at the distance set by **X\_Pips** variable.
- 6) **IMPORTANT!** If X\_Pips is smaller than the spread, Hedge EA Advanced will not be able to place hedge pending order. In this case use **HiddenHedge=true**.
- 7) If you enable **HedgeTheHedge** option EA will also place a hedge order for each hedge trade once it gets filled. I call this "hedge the hedge". You can limit the number of hedge branches to be created by using **HH\_MaxNumberOfTrades** and **HH\_LimitMode** options. But be careful to not have too much of hedge trades as your account might reach margin call and trades can be stopped out.
- 8) When EA place hedge order for hedge trade it will do this at the distance set by **HH X Pips** variable. If this value is set to zero or below, EA will use **X Pips** instead. If **X\_Pips** is set to zero (which makes your hedge trades to be opened at current market price) and you have **HedgeTheHedge** enabled, then EA will not work.
- 9) By default EA will use zero stop loss and zero take profit on the hedge trades.
- 10)You can set the EA to use the same SL/TP as on the initial trade. To do this you need to set **HedgeStopLossPips=-1** and/or **HedgeTakeProfitPips=-1**. If there are no stop loss or take profit set on the initial trade, in that case hedge trade will have no stop loss and take profit too. If you set SL and TP on the initial trade later, EA will set the same SL and TP on the hedge trade automatically.
- 11)Hedge trade Stop Loss and Take Profit can be overriden by **HedgeStopLossPips** and **HedgeTakeProfitPips** values if you set those above zero.
- 12) EA will delete pending order (hedge trade) if initial trade is closed.
- 13)If hedge pending order is triggered, EA will not close it in any case, unless Stop Loss or Take Profit is hit or you have **AlwaysCloseOrphanHedge=true**.
- 14)You can close/delete hedge trade at any time manually.
- 15) EA will use initial trade lot size for the hedge trade, but his can be overriden by a **FixedHedgeLotSize** value.
- 16) Trailing Stop and Break Even functions can be set for initial and hedge trades. For hedge trades see options: *HedgeTrailStopStartPips, HedgeTrailStopMovePips, HedgeBreakEvenStartPercent, HedgeBreakEvenStartPips, HedgeBreakEvenMovePips*. For initial trades see options: *InitialTrailStopStartPips, InitialTrailStopMovePips, InitialBreakEvenStartPips, InitialBreakEvenMovePips*.
- 17)You can set EA to ignore initial trades that are equal or lower than lot size set by **IgnoreInitialLotsLowerAndEqual**. This is useful if you want EA to hedge your "martingale" trades and you need to start hedging only after 2nd or 3rd initial trade. So if you set EA to discard initial lots lower and equal than 0.02 it will ignore your "martingale" trades 0.01 and 0.02 and start hedging only 0.04 trade as you keep doubling the lot size. In short if this is set to 0.02, Hedge EA will ignore initial lots of 0.02 and lower and will not open hedge trades for them.
- 18)You can set EA to ignore initial trades that are equal or higher than lot size set by **IgnoreInitialLotsHigherAndEqual**. This is useful if you want to limit EA not to open hedge for high lot size trades. If you set this to something like 1.5, Hedge EA will ignore initial lots of 1.5 and higher and will not open hedge trades for them.
- 19)You can set EA to be activated only after consecutive initial loss trades. This means that if you set **ActivateAfterNumberOfLossTrades=2** EA will wait until 2 initial trades will be closed in loss consecutively and only then will activate itself. Once activated EA will wait for new initial trades to be opened and start hedging.
- 20)Hedge EA allows you to set any manually open trade to be recognized as a hedge trade. To do this you need to open "Global Variables" window from "Tools->Global Variables" menu (or F3 on keyboard) and create a Global Variable in the following format. **hedge-[hedge\_ticket\_number]** and its value should be set to the ticket number of initial trade. **Example:** You have two initial trades opened manually or by a 3rd party EA. First trade number is #123 and the second trade number is #888. You can set one of these trades to be treated as a hedge trade. You can set trade #888 to be hedge trade of the #123, or you can set #123 to be hedge trade of the #888. In our example we set #888 to be hedge trade for the #123 so we need to create *Global Variable* named **hedge-888** and set its value to **123**.

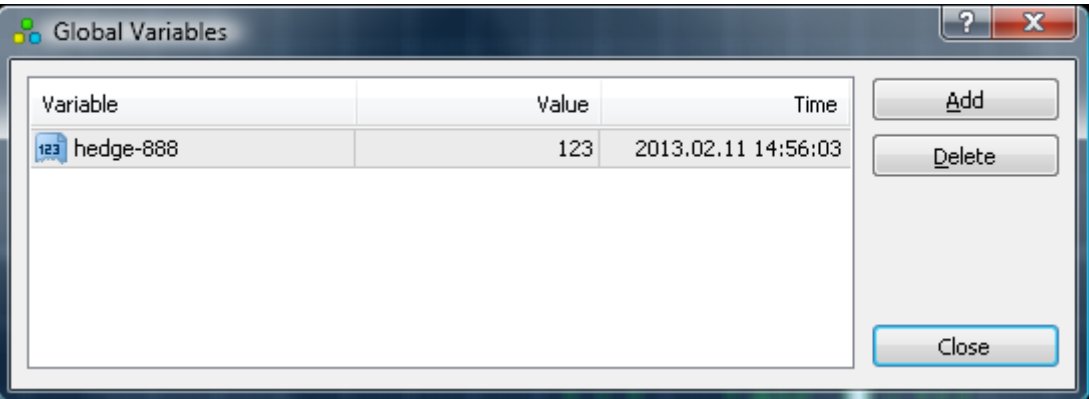

21) In version 1.9 a series of new parameters were added to allow the use of Hedge EA in the MT4 Strategy Tester. Those are used only in Strategy Tester and they are ignored in live trading. Further in this document you can find the list of back-testing settings. Using these options you can set the EA to open an initial trade when back-testing. Please note that you should not consider results and not expect that they will be repeated in live trading. These options should be used only for experimenting and to learn faster what settings you should use with the EA in live trading.

### **Hedge EA Advanced settings**

<span id="page-8-0"></span>**X** Pips - this is where you set the distance in pips of the hedge/opposite trade. If this value is set to zero EA will open hedge trade immediately as market order. **IMPORTANT!** If X\_Pips is smaller than the spread, Hedge EA Advanced will not be able to place hedge pending order. In this case use **HiddenHedge=true.**

**UpdateXPipsForExistingHedges** - when this setting is set to **true**, EA will update hedge pending order entry price if you change **X\_Pips** value. This is to move all existing hedge trades at a new distance of **X Pips**. Works with the hidden and pending hidden orders. By default this option is turned off.

**IgnoreInitialStopsMods** - if this value is set to **true**, EA will not update hedge trade SL/TP values when the initial trade SL/TP values are modified. If this value is set to **false** and the hedge SL/TP values are empty, they will be updated as soon as the initial trade SL/TP values are set.

**HedgeBuyTrades** and **HedgeSellTrades** - this is where you can set if the EA should hedge BUY, SELL or both type of the initial trades. By default EA will hedge BUY and SELL trades.

**ActivateAfterNumberOfLossTrades** - this is where you set how many consecutive initial trades should close in loss for the EA to be activated. Until then EA will not hedge any trades. Once activated EA will wait for new initial trades to be opened and start hedging.

**ForceToOpenHedge** - if this is set to **false**, EA will only try to place hedge pending order once. In case the EA fails to place hedge order for any reason your initial trade will not be protected by a hedge trade. If this is set to **true** (default value), EA will retry every 15 seconds (to not abuse the broker) and will place a trade anyway if the error was not critical and that is possible at all. However this may result in hegde order being opened at a slighly different price than it supose to be, but not bigger than the **Slippage**.

**HedgeTakeProfitPips** - this is where you set take profit for hedge trades. If this value is set to 0 (zero) EA will use zero take profit when placing hedge orders (to be exact TP will be left unchanged). If you set this value to -1, EA will use the same take profit as initial trade has.

**HedgeStopLossPips** - this is where you set stop loss for hedge trades. If this value is set to 0 (zero) EA will use zero stop loss when placing hedge orders (to be exact TP will be left unchanged). If you set this value to -1, EA will use the same stop loss as initial trade has.

**HedgeTrailStopStartPips** and **HedgeTrailStopMovePips** - EA will activate Trailing Stop function for hedge trades only when hedge trade goes in profit by pips value set in HedgeTrailStopStartPips. Once activated EA will move stop loss in profit every pips value set in HedgeTrailStopMovePips.

**HedgeBreakEvenStartPips -** sets how many pips hedge trade should get into profit before stop loss is moved to the entry price (break even). **HedgeBreakEvenMovePips** is used to set how many pips EA must add to the entry price if you want your hedge trade to be closed in profit on reverse.

**HedgeBreakEvenStartPercent** - sets how much (in percent) hedge trade should get into profit before stop loss is moved to the entry price (break even). **HedgeBreakEvenMovePips** is used to set how many pips EA must add to the entry price if you want your hedge trade to be closed in profit on reverse. Example: if your hedge trade take profit is 40 pips and you set breakeven at 70%, it means the breakeven will be activated when the trade is in profit by 28 pips.

**InitialTrailStopStartPips** and **InitialTrailStopMovePips** - EA will activate Trailing Stop function for initial trades only when initial trade goes in profit by pips value set in InitialTrailStopStartPips. Once activated EA will move stop loss in profit every pips value set in InitialTrailStopMovePips.

**InitialBreakEvenStartPips -** sets how many pips initial trade should get into profit before stop loss is moved to the entry price (break even). **InitialBreakEvenMovePips** is used to set how many pips EA must add to the entry price if you want your initial trade to be closed in profit on reverse.

**FixedHedgeLotSize** - this is where you set lot size for hedge trades. If this value is set to 0 (zero) EA will use the same lot size as original trade.

**LotListHedge** - you can set your custom "Lot Size" list for hedge trades. EA will use this list to open next hedge trades in the cycle when **HedgeTheHedge=true**. This list overrides **LotMultiplierHedge**. Example lot list: 0.1, 0.3, 0.9, 1.2, 2.1. No matter what lot size initial trade or last hedge trade was, EA will use these lot sizes for all upcoming hedge trades of the same trade group. In case the list is exhausted, EA will use the last lot size in the list.

**LotMultiplierHedge** - by default this value is set to 1.0. EA will multiply initial trade lot size by this value to get the new hedge trade lot size. This setting allows you to have bigger or smaller lot size of the hedge trade. It works when **FixedHedgeLotSize=0**.

**LotMultiplierInitial** - by default this value is set to 1.0. EA will multiply last closed initial trade lot size by this value to get the new initial trade lot size. This is used when you set EA to reopen initial trade on loss/profit. This setting allows you to have bigger or smaller lot size of the new (reopened) initial trade.

**IgnoreInitialLotsLowerAndEqual** - you can set EA to discard initial trades that are equal or lower than the lot size set by this variable. This is useful if you want EA to hedge your "martingale" trades and you need to start hedging only after 2nd or 3rd initial trade. So if you set EA to discard initial lots lower than 0.02 it will ignore your "martingale" trades 0.01 and 0.02 and start hedging only 0.04 trade as you keep doubling the lot size. Default value is 0 (zero) which means this feature is disabled.

**IgnoreInitialLotsHigherAndEqual** - you can set EA to discard initial trades that are equal or higher than the lot size set by this variable. This is useful if you want to limit EA opening hedge trades for the high lot size trades. If you set this to something like 1.5, Hedge EA will ignore initial lots of 1.5 and higher and will not open hedge trades for them. Default value is 0 (zero) which means this feature is disabled.

**ResetInitialLotSizeOnLoss** and **ResetInitialLotSizeOnProfit** – check *ReopenInitialOnLoss* and *ReopenInitialOnProfit* below.

**ReopenHedgeOnLoss** and **ReopenHedgeOnProfit** - if this value is set to true EA will re-open hedge trade when it is closed in loss or profit. It means that EA will open new hedge with the same settings like the last one if current hedge hits SL/TP or it is closed manually in loss or profit. Works even with **HiddenHedge=true**. Set value to false to disable this feature.

**ReopenHedgeOnLossDeviationPips** and **ReopenHedgeOnProfitDeviationPip** - if these values are set to zero (default) EA will re-open hedge trade at the same price like it was before. Otherwise EA will re-open hedge trade at the certain deviation and it also depends on the **ReopenHedgeDeviationMode** value.

Important: To make this work properly with the *HiddenHedge=true* you also need to set *UpdateXPipsForExistingHedges=false*.

If *ReopenHedgeDeviationMode=0*, the new open price will be set at a certain amount in pips from the initial hedge open price.

If *ReopenHedgeDeviationMode=1*, the new open price will be set at a certain amount in pips from the current market price.

If *ReopenHedgeDeviationMode=2*, the new open price will be set at a certain amount in pips from the initial hedge close price.

The *ReopenHedgeOnLossDeviationPips* and *ReopenHedgeOnProfitDeviationPip* tells distance in pips from the last hedge open price, current market price or the last hedge close price.

If the deviation value is positive (above zero), the new open price will be set to move in the trade direction. If the deviation value is negative (below zero), the new open price will be set to move against the trade direction.

**Example 1**: Deviation price is set to +20 pips and ReopenHedgeDeviationMode=0

A) We have hedge trade which is of type "BUY" and open at the price 1.2660. Now when this hedge (BUY) trade is closed it will be re-opened 20 pips **above** the last open price at 1.2680.

B) We have hedge trade which is of type "SELL" and open at the price 1.2630. Now when this hedge (SELL) trade is closed it will be re-opened 20 pips **below** the last open price at 1.2610.

**Example 2**: Deviation price is set to -30 pips and ReopenHedgeDeviationMode=0

A) We have hedge trade which is of type "BUY" and open at the price 1.2660. Now when this hedge (BUY) trade is closed it will be re-opened 30 pips **below** the last open price at 1.2630.

B) We have hedge trade which is of type "SELL" and open at the price 1.2630. Now when this hedge (SELL) trade is closed it will be re-opened 30 pips **above** the last open price at 1.2660.

**Example 3**: Deviation price is set to +20 pips and ReopenHedgeDeviationMode=2

A) We have hedge trade which is of type "BUY" and it was closed at the price of 1.3120. Now it will be re-opened 20 pips **above** the last close price at 1.3140.

B) We have hedge trade which is of type "SELL" and is was closed at the price of 1.3080. Now it will be re-opened 20 pips **below** the last open price at 1.3060.

**ReopenInitialOnLoss** and **ReopenInitialOnProfit** - if this value is set to true EA will re-open initial trade when it is closed in loss or profit using **ResetInitialLotSizeOnLoss** and **ResetInitialLotSizeOnProfit** as lot size (if these values are greater than zero). It means that EA will open new initial trade with the same settings like the last one initial trade if it hits SL/TP or closed manually in loss or profit. Set value to **false** to disable this feature.

If **ReopenInitialReverseOnProfit** or **ReopenInitialReverseOnLoss** is set to **true** and initial trade closed in profit or loss accordingly, EA will re-open initial trade in the opposite direction. If set to **false** EA re-open initial trade in the same direction. These features work only in conjunction with the **ReopenInitialOnLoss** and **ReopenInitialOnProfit**, and only if at least one of these are enabled, otherwise EA ignores them.

**HedgeAllPairs** - if this value is set to true, EA will hedge all trades or any currency pair. Otherwise EA will hedge only the trades of the current currency pair the EA is running on.

**AlwaysCloseOrphanHedge** - normally EA will delete hedge pending order as soon as the initial trade is closed, but only if the hedge pending order is not trigerred yet. If this value is set to **true** (default setting), EA will close hedge trade as soon as the initial trade is closed even if hedge trade is already trigerred. Usually used with the **HedgeTheHedge=true** to avoid tradeloops. If this option is set to **false** and initial trade is closed while the hedge trade is already triggered, EA would leave the hedge trade running.

**CloseBranchOnTP** - this option tells the EA to close all trades of the same branch when one of the trades get closed. This means that even if you have initial trade and many *HedgeHedge* trades in both directions (buy and sell), which is called a Branch, and at least one of these trades gets closed, then EA will close all of the trades that belong to the same branch. It does not matter if the trade hit TP or hit SL or it will be closed manually or by some 3rd party script, all other trades from the same branch will get closed too.

**HedgeTheHedge** - by default this value is set to **false** and EA will open only one hedge trade for every initial trade. This means that no hedge trade will be opened for new hedge trades. If you set this value to **true**, EA will keep opening new hedge trades when current hedge trades gets trigerred. When this value is set to **true** you should set **ReopenHedgeOnLoss=false** and **ReopenHedgeOnProfit=false**, otherwise EA can open too many trades and get stuck in a trade-loop (which would make EA open trades until there is not enough money). HedgeHedge trades will be opened at a distance of **HH\_X\_Pips** (or **X\_Pips** if latter is set to zero) and their lot size will be multiplied by a **HH\_LotMultiplier** (unless you have **LotListHedge** set). You can control how many HedgeHedge trades you want to be opened using the **HH\_MaxNumberOfTrades**. These options work with hidden and normal pending orders.

**HH\_MaxNumberOfTrades** - max number of HedgeHedge trades allowed. By default this value is set to 5 and that EA is allowed to open up to 5 HedgeHedge trades. That makes 6 hedge trades in total for any initial trade or 7 trades total for the branch. Set this value to zero to allow unlimited number of the HedgeHedge trades. Be careful with this one as having unlimited number of HedgeHedge trades may result in margin call and loss of your account.

**HH\_LimitMode** - If its 0 (zero), then EA will stop opening HH trades when a limit is reached (*HH\_MaxNumberOfTrades*). If It is set to 1, then EA will close oldest Hedge or HH trade in that branch and then open the next one. By default it is set to zero.

Using this option EA will always close all trades from the same branch which gives you easier hedge trading when you use *HedgeHedge* option which can lead to a big number of trades.

A branch, as you may already understand, is any number of trades that originated from the same initial trade. The branch of trades is also known as "bucket of trades" among Forex trades.

**HiddenHedge** - if this value is set to **true** EA will not use pending orders for hedge and use hidden market orders instead. This means that EA will draw horizontal line on the chart where hedge trade should be opened and monitor market price just to open market order when the price touch that line. Set to **false** to disable this feature.

**CloseInitialTradeOnHiddenHedge** - if set to true, EA will close initial trade before opening hedge trade. This process kind of eliminates hedging process, but it is useful if your broker does not allow hedging and you just want EA to open opposite trade. This feature can be used only when **HiddenHedge=true**. In other words it's a "Close and reverse" trading mode.

**MoveHiddenHedgeWithTheProfit** - set this value to **true** if you want EA to move your hidden hedge trade. This works only when **HiddenHedge=true**. EA will move the hidden hedge trade line along with the price keeping the distance of **X\_Pips**. This is kind of "trailing the hedge trade". Set to **false** to disable this feature.

**CloseAllTradesAtProfit** - this is where you can set the EA to close all currently running trades when they reach a certain profit value. There is an additional option, the **CountIninitialTrades**, that works in conjunction. Its default value is **true** and that means EA will count in initial trade profit/loss as well. Yuo can set that to **false**, then EA will count in only the hedge trade profit/loss. *CountInInitialTrades* is not used if *CloseAllTradesAtProfit* is set to zero.

**AddOnHedgeTrades** - if this value is set to **true**, EA will add-on (increase) additional hedge pending order at a distance of **AO\_X\_Pips** when a new hedge pending order is triggered. Addon hedge order lot size will be set by multiplying the initial hedge order lot size by **AO LotMultiplier** and EA will continue to add-on additional hedge orders in the same direction until **AO\_MaxNumberOfAddons** of add-on trades reached. If **AO\_RecomputeStops=true** EA will overwrite stop loss and take profit of all older hedge trades with the stop values of the new add-on hedge. If it is set to **false**, the add-on hedge trade will have the stop values of the previous hedge trade of the same group.

**Tester\_InitialTradeType** - sets whether to open an initial trade or not and if yes, then in what direction it should be.

**Tester OpenTradeOn** - sets when EA should open a trade in backtesting mode. Available options are:

- Bar Time (daily) opens a trade each day at the specific time set by Test BarTime option.
- Bar Time (once) opens a trade once at the specific time set by Test\_BarTime option. Only one initial trade per test is possible with this option.
- Each Bar opens a trade on each new price bar. This will create a lot of initial trades.

**Test BarTime** - sets the exact price bar time on which to open an initial trade. This option is used when Tester\_OpenTradeOn is set to "Bar Time (daily)" or "Bar Time (once)".

**Test\_LotSize** - sets what lot size to use for initial trade.

**Test TakeProfitPips** - sets what take profit size in pips initial trade should have.

**Test StopLossPips** - sets what stop loss size in pips initial trade should have.

**MagicNumberOfInitialTrades** - this is where you can set which initial trades should be managed/hedged by the EA. By default it is set to -1 which means this feature is disabled. If you set this value to 0 (zero) EA will manage only initial trades that have magic number set to zero and these usually are manually opened trades. If you set this value to any number above zero, EA will manage only the trades with that magic number and these usually are trades opened by a 3rd party EA or script. This way you can control what trades should be managed/hedged.

**MagicNumberForHedgeTrades** - this is where you set magic number to be used for hedge trades. EA will use it to identify hedge trades.

**SlippagePips** – sets how big the slippage you allow to occur when opening/closing trades. Note that this is not used with ECN/STP brokers. If you are not sure if you can choose what slippage to use for your trades then you need to contact your broker about it.

**DashboardDisplay** and **DashboardColor** controls how and if the EA dashboard should be visible. Detailed explanation can be found further in this document.

**DashboardDisplay** - this setting control how you want EA to display the dashboard (Blue Box). If this value is set to 0 (zero), EA will not display the dashboard. If you set this value to 1, EA will display the dashboard without background. If you set this value to 2, EA will display the dashboard with the background set by **DashboardColor** and our company logo at the bottomright corner. To display dashboard on top of the chart you may need to uncheck "Chart on foreground" box in the chart properties window (F8) "Common" tab.

Dashboard and logo position on screen were chosen wisely.

- Notice that the dashboard is aligned to the left but there are space left. This space is reserved for your trade ticket numbers. Notice when you open trade and MT4 platform display trade type (buy/sell) and ticket number at the left of the chart. This is why dashboard is moved a bit to the right to not cover that information.
- Vertical alignment of the dashboard is set to the top but there is some space left and that is where EA will display critical errors in red bold text. This is very helpful to not miss any critical errors.
- Company logo is displayed in the bottom-right corner. If you enable "Chart Shift" your chart will be moved away from the right border and logo will not cover your chart price. With "Chart Shift" enabled it is easier to read the chart and indicators. Also many other 3rd party indicators and EAs use that space to display various info in the top-right corner.

### **What is slippage?**

<span id="page-15-0"></span>The short answer is that slippage is what happens between the time you close/place an order to buy or sell a currency and the time that your oder is filled, i.e., the time that the transaction is completed. In most cases, in a fast-moving volatile market such as EUR/USD (Euros and US Dollars), from the time you place an order until the time it is filled the exchange rate will often change anywhere from \$.0002 to \$.0003 from the price you saw and wanted to get when you placed your order, even with the fastest automatic electronic ordering software. If you are trading by hand, i.e., sending your order to your broker via a non-automatic signal generating platform, then you can expect slippage to be as much as \$.0010 to \$.0015! The same is applied when you are closing the trade or deleting pending order.

#### **What is "Stop Level" or "Minimum Distance Limitation"?**

<span id="page-15-1"></span>The "Stop Level" is the minimum distance limitation between the market price and entry/stop price. This value is different among brokers like the *Spread* value. The "Stop Level" value can be variable as well, it means that it can be changed by your broker during news releases.

This value is controlled by your broker and can not be changed.

Example: if your account has "Stop Level" set to 6 pips, it means that stop loss, take profit or entry price should be set at least 6 pips from the current market price. Any SL/TP/Entry price closer to current market price than 6 pips will be denied by your broker.

The StopLevel limitation is explained on MQL website<http://book.mql4.com/appendix/limits>

Please look for "StopLevel Minimum Distance Limitation" on that webpage.

## **Disclaimer of Use**

<span id="page-16-0"></span>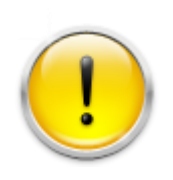

Trading foreign exchange on margin carries a high level of risk, and may not be suitable for all investors. The high degree of leverage can work against you as well as for you. Before deciding to invest in foreign exchange you should carefully consider your investment objectives, level of experience, and risk appetite. The possibility exists that you could sustain a loss of some or all of your initial

investment and therefore you should not invest money that you cannot afford to lose. You should be aware of all the risks associated with foreign exchange trading, and seek advice from an independent financial advisor if you have any doubts.

To the maximum extent permitted by applicable law, in no event shall Ea-Coder.com Software, or its suppliers be liable for any special, incidental, indirect, or consequential damages whatsoever (including, without limitation, damages for loss of business time, business profits, business information, or any other kind of loss) arising out of the use of, or inability to use the Software, or the failure to provide support services, even if Ea-Coder.com Software, or one of its supplies has been advised of the possibility of such damages. Ea-Coder.com Software's entire liability shall not exceed the price paid for the software. Ea-Coder.com will not be liable for any claims of loss, financial or otherwise, resulting from the use of software.

Ea-Coder.com does not sell or provide any Forex trading advise - Ea-Coder.com sells Forex trading tools. Ea-Coder.com never gives false promises that certain software will make huge profits on autopilot 24/7 specially without human intervention.